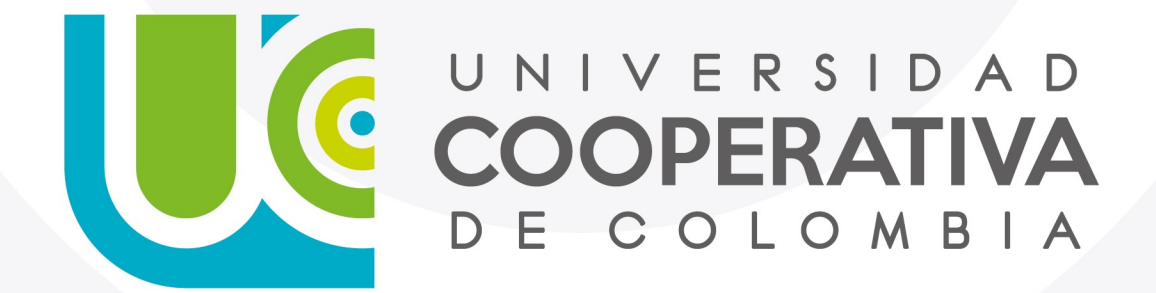

VIGILADA MINEDUCACIÓN

### **Paso a Paso**

Servicios Digitales

Para realizar tu autoregistro a través de Identifícate sigue los siguientes pasos:

#### **1. Haga clic en el enlace enviado a su correo**

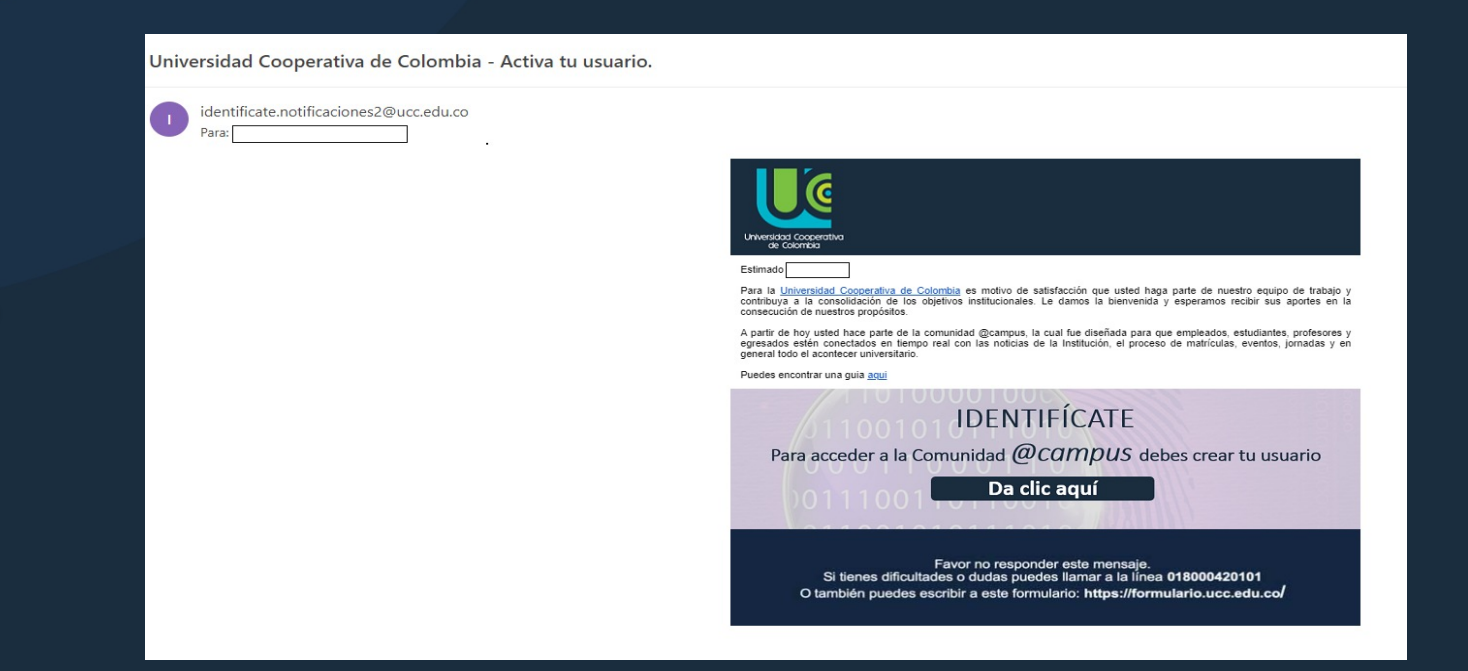

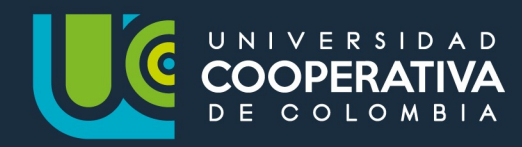

**2. Responde las preguntas de seguridad y haz clic para enviar**

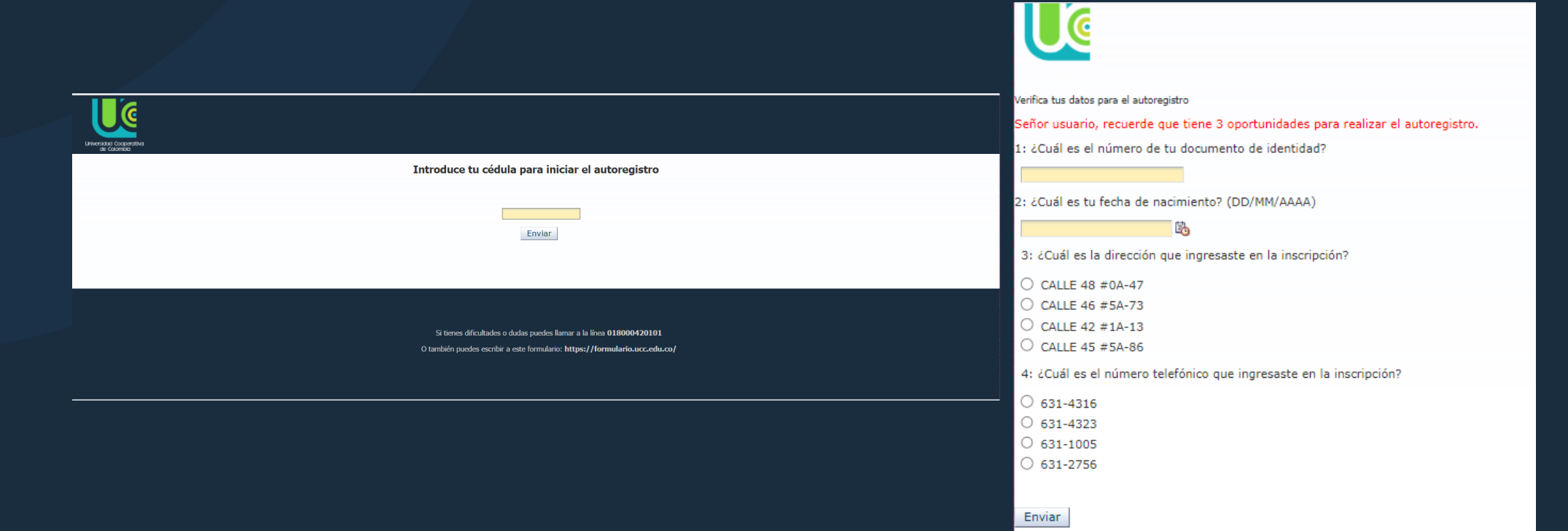

 $\overline{\mathbf{2}}$ 

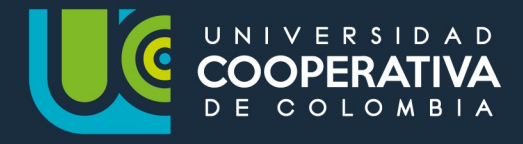

**3. Una vez identificado en el sistema, debes seleccionar tres preguntas y adicionar las tres respuestas que te ayudan a recuperar tu contraseña, en caso de olvidarla.**

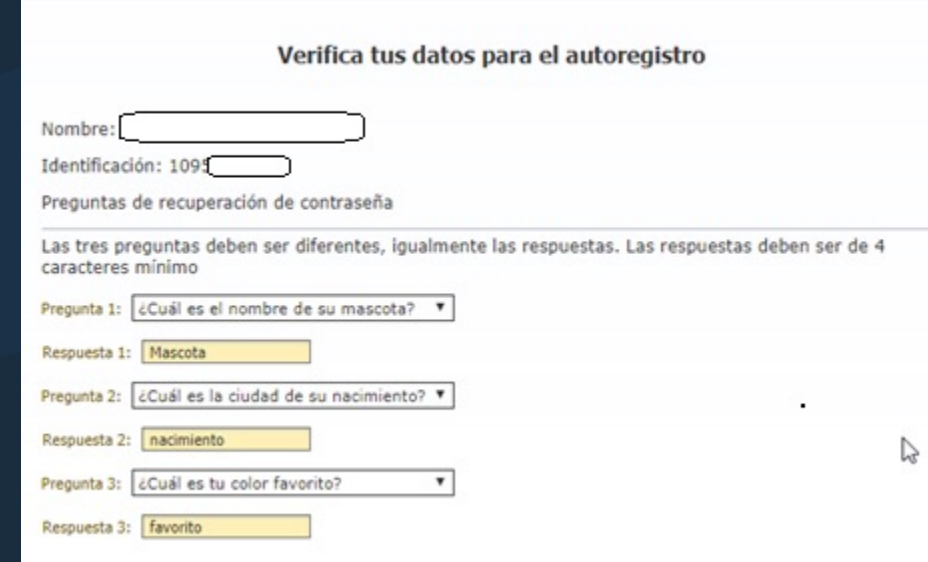

Elije tu cuenta de usuario en (caso de que seas nuevo para el sistema) o se mostrará la cuanta de usuario con el que has venido trabajando anteriormente en (caso de ser antiguo).

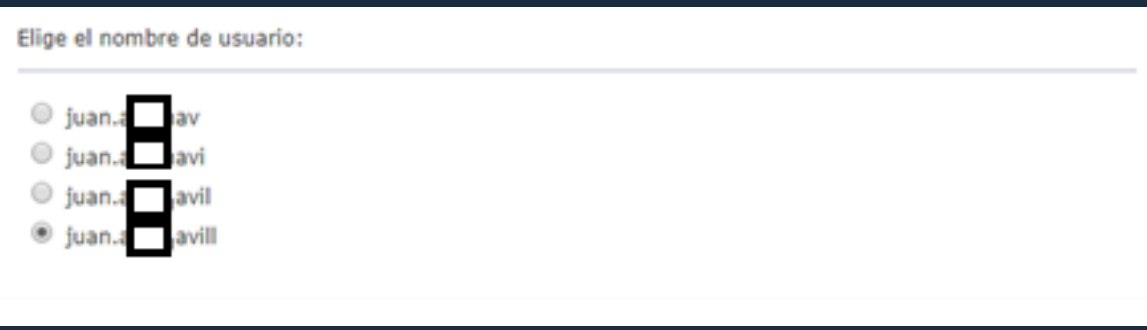

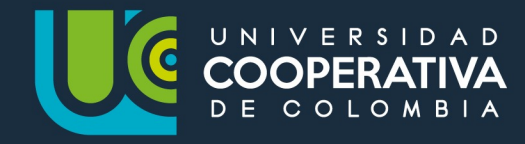

Creación de tus cuentas institucionales

**4. Establece tu contraseña, teniendo en cuenta que esta debe cumplir características descritas en la página y da clic para enviar.**

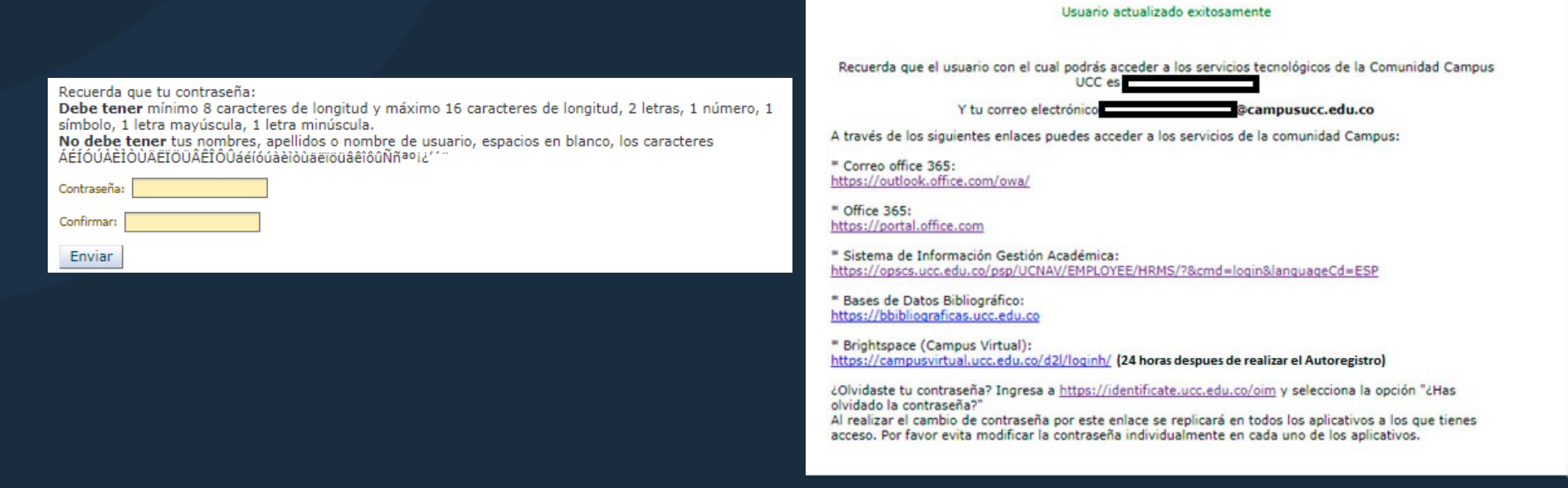

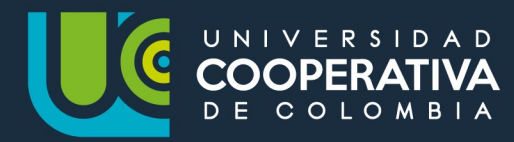

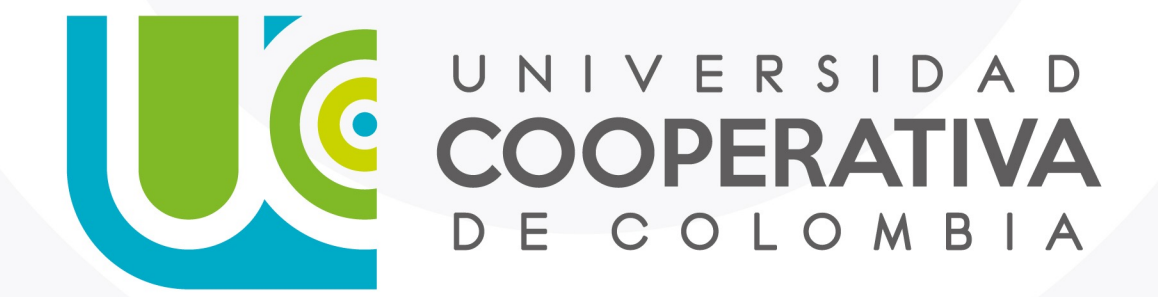

VIGILADA MINEDUCACIÓN

ucc.edu.co fucooperativadecolombia socucooperativacol